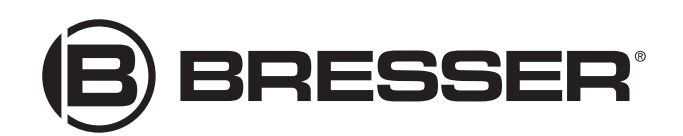

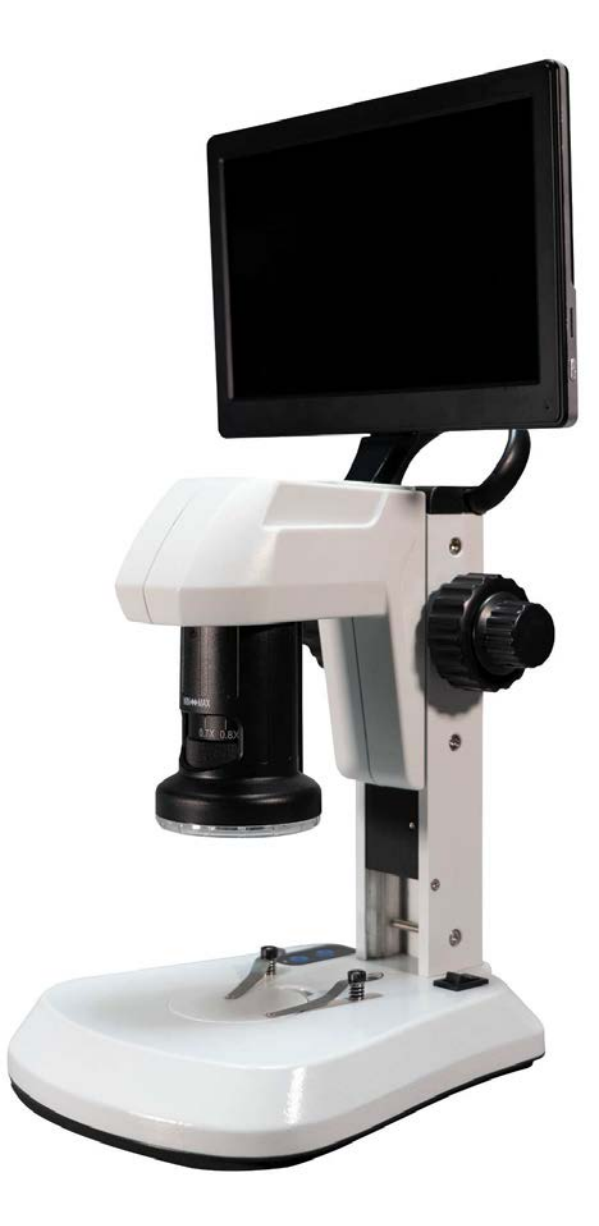

Microscope ·

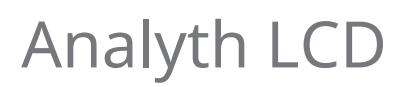

**FR** Mode d'emploi

DE Besuchen Sie unsere Website über den folgenden QR Code oder Weblink um weitere Informationen zu diesem Produkt oder verfügbare Übersetzungen dieser Anleitung zu finden.

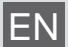

EN Visit our website via the following QR Code or web link to find further information on this product or available translations of these instructions.

FR Si vous souhaitez obtenir plus d'informations concernant ce produit ou rechercher ce mode d'emploi en d'autres langues, rendez-vous sur notre site Internet en utilisant le code QR ou le lien correspondant.

NL Bezoek onze internetpagina via de volgende QR-code of weblink, voor meer informatie over dit product of beschikbare vertalingen van deze gebruiksaanwijzing.

- ES ¿Desearía recibir unas instrucciones de uso completas sobre este producto en un idioma determinado? Entonces visite nuestra página web utilizando el siguiente enlace (código QR) para ver las versiones disponibles.
- IT Desidera ricevere informazioni esaustive su questo prodotto in una lingua specifica? Venga a visitare il nostro sito Web al seguente link (codice QR Code) per conoscere le versioni disponibili.

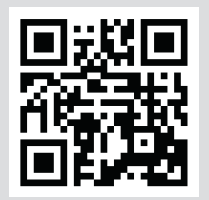

www.bresser.de/P5809100

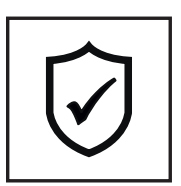

**GARANTIE · WARRANTY · GARANTÍA · GARANZIA**

www.bresser.de/warranty\_terms

## Table des matières

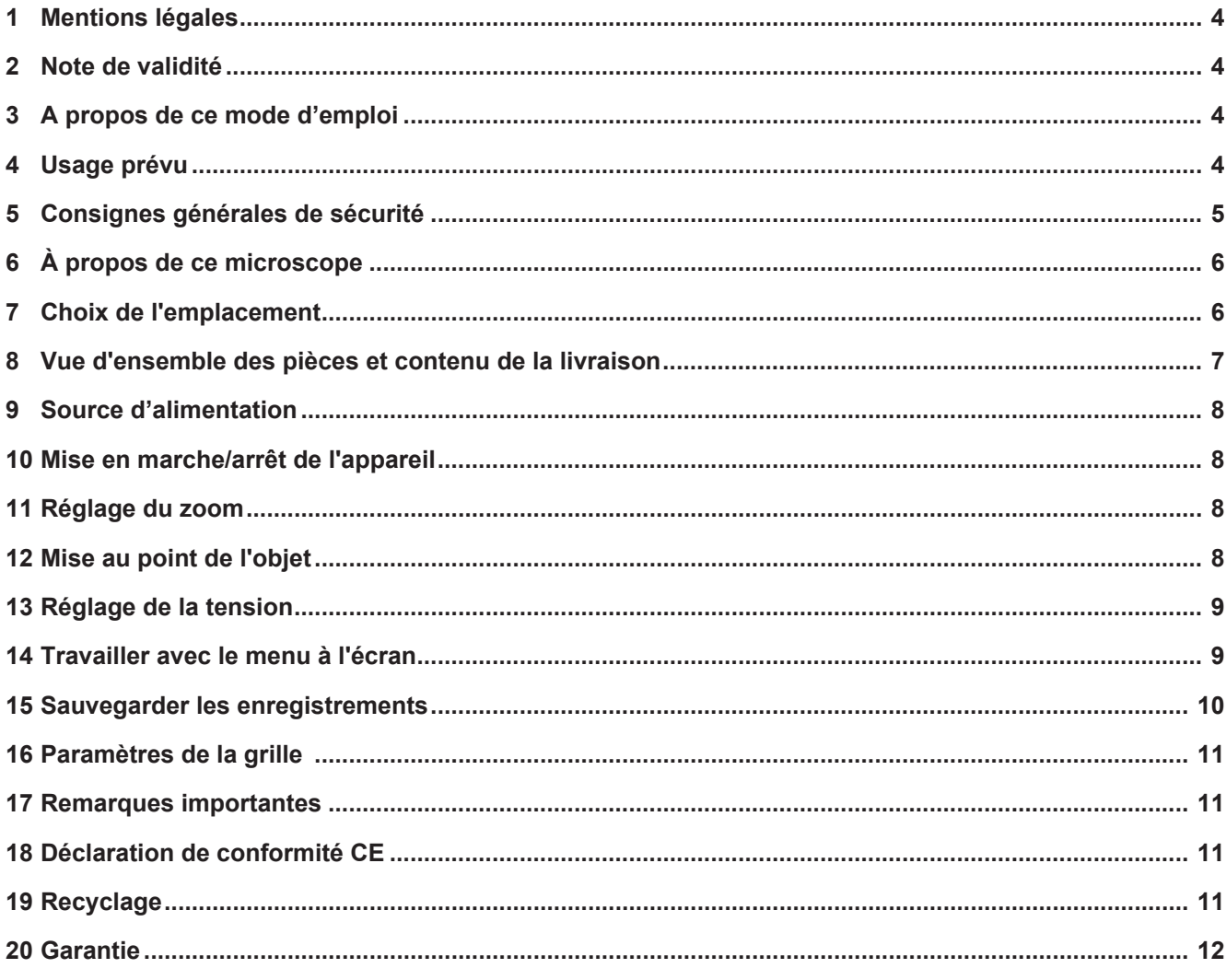

### <span id="page-3-0"></span>1 Mentions légales

Bresser GmbH

Gutenbergstr. 2 46414 Rhede **Germany** 

www.bresser.de

Pour toute demande de garantie ou de service, veuillez vous référer aux informations sur la "Garantie" et le "Service" dans cette documentation. Nous vous demandons de comprendre que les retours non sollicités ne peuvent être traités.

Sous réserve d'erreurs et de modifications techniques.

© 2021 Bresser GmbH

Tous droits réservés.

La reproduction de cette documentation - même partielle - sous quelque forme que ce soit (par ex. photocopie, impression, etc.) ainsi que l'utilisation et la diffusion au moyen de systèmes électroniques (par ex. fichier image, site Internet, etc.) sans l'autorisation écrite préalable du fabricant sont interdites.

Les désignations et les marques des sociétés respectives utilisées dans cette documentation sont généralement protégées par le droit commercial, le droit des marques et/ou le droit des brevets en Allemagne, dans l'Union européenne et/ou dans d'autres pays.

### <span id="page-3-1"></span>2 Note de validité

Cette documentation est valable pour les produits portant les numéros d'article suivants :

5809100

**Version du manuel :** 1121

**Désignation du manuel :**

Manual 5809100 Analyth-LCD fr\_BRESSER\_v112021a

Toujours fournir des informations lors de la demande de service.

## <span id="page-3-2"></span>3 A propos de ce mode d'emploi

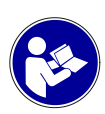

### **INFORMATION**

#### **Ce mode d'emploi fait partie intégrante de l'appareil.**

Lire attentivement les consignes de sécurité et le mode d'emploi avant d'utiliser l'appareil.

Conservez ce manuel dans un endroit sûr pour référence ultérieure. Lorsque l'appareil est vendu ou donné à un tiers, le mode d'emploi doit être fourni au nouveau propriétaire/utilisateur du produit.

## <span id="page-3-3"></span>4 Usage prévu

- Ce dispositif n'est pas destiné à être utilisé par des personnes (y compris des enfants) dont les capacités physiques, sensorielles ou mentales sont réduites ou qui manquent d'expérience et/ou de connaissances, à moins qu'elles ne soient supervisées par une personne responsable de leur sécurité ou qu'elles n'aient reçu des instructions de celle-ci sur la façon d'utiliser ce dispositif.
- Cet appareil est destiné à un usage personnel uniquement.
- Il a été développé pour une représentation grossissante des observations de la nature.
- L'appareil est prévu pour un usage intérieur uniquement.

# <span id="page-4-0"></span>5 Consignes générales de sécurité

### **DANGER**

### **RISQUE D'ÉLECTROCUTION !**

Cet appareil contient des pièces électroniques qui sont alimentées par une source d'énergie (adaptateur secteur et/ou piles). Une utilisation incorrecte de ce produit peut entraîner un choc électrique. Le choc électrique peut causer des blessures graves ou mortelles. Il est donc impératif que vous respectiez les consignes de sécurité suivantes.

- Débranchez l'alimentation électrique en tirant sur la fiche secteur lorsque l'appareil n'est pas utilisé, en cas d'interruption prolongée du fonctionnement et avant tout travail d'entretien et de nettoyage.
- Placez votre appareil de manière à ce qu'il puisse être débranché à tout moment. La prise de courant doit toujours se trouver à proximité de votre appareil et doit être facilement accessible, car la fiche du cordon d'alimentation sert de dispositif de déconnexion du secteur.
- Pour déconnecter l'appareil du secteur, tirez toujours sur la fiche secteur et ne tirez jamais sur le câble !
- Avant la mise en service, vérifiez que l'appareil, les câbles et les connexions ne sont pas endommagés.
- N'essayez jamais de faire fonctionner un appareil endommagé, ou un appareil dont les pièces électriques sont endommagées ! Les pièces endommagées doivent être remplacées immédiatement par un agent de service autorisé.
- Utilisez l'appareil uniquement dans un environnement complètement sec et ne touchez pas l'appareil avec des parties du corps mouillées ou humides.

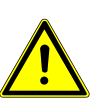

### **DANGER**

#### **Risque d'étouffement !**

L'utilisation incorrecte de ce produit peut entraîner la suffocation, surtout chez les enfants. Il est donc impératif que vous respectiez les consignes de sécurité suivantes.

- Conservez les matériaux d'emballage (sacs en plastique, élastiques, etc.) hors de portée des enfants ! Il y a un DANGER D'OCCURENCE !
- Ce produit contient des petites pièces qui peuvent être avalées par les enfants ! Risque d'étouffement !
- En cas d'ingestion de petites pièces, consulter immédiatement un médecin !

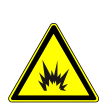

### **DANGER**

#### **RISQUE D'INCENDIE/EXPLOSION**

Une utilisation incorrecte de ce produit peut entraîner un incendie. Il est essentiel que vous observiez les informations de sécurité suivantes afin d'éviter les incendies.

• Ne pas exposer l'appareil à des températures trop élevées. Utilisez uniquement l'adaptateur secteur fourni. Ne court-circuitez pas l'appareil ou les piles et ne les jetez pas au feu ! Une chaleur excessive et une manipulation incorrecte peuvent provoquer des courts-circuits, des incendies et même des explosions !

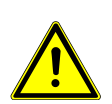

### **ATTENTION**

#### **Risque de blessure corporelle !**

Cet appareil contient des composants et/ou des accessoires qui peuvent causer des blessures corporelles mineures ou graves s'ils sont utilisés de manière incorrecte. Il est donc essentiel que vous respectiez les consignes de sécurité suivantes afin d'éviter les blessures corporelles.

- Des outils tranchants et pointus sont souvent utilisés pour travailler avec ce dispositif. Par conséquent, gardez cet appareil et tous les accessoires et outils dans un endroit inaccessible aux enfants. Risque de blessure corporelle !
- Les produits chimiques et les liquides n'ont rien à faire dans les mains des enfants ! Ne buvez pas ! Se nettoyer soigneusement les mains sous l'eau courante après utilisation. En cas de contact accidentel avec les yeux ou la bouche, rincer à l'eau. En cas de plaintes, consultez immédiatement un médecin et montrez les substances.

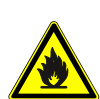

### **ATTENTION**

#### **RISQUE D'INCENDIE !**

Une utilisation incorrecte de ce produit peut entraîner un incendie. Il est essentiel que vous respectiez les consignes de sécurité suivantes afin d'éviter les incendies.

• Ne couvrez jamais les fentes de ventilation ou les ailettes de refroidissement de l'appareil pendant son fonctionnement ou jusqu'à ce qu'il ait complètement refroidi !

### **INFORMATION**

#### **Danger de dommages matériels !**

Une manipulation incorrecte peut entraîner des dommages à l'appareil et/ou aux accessoires. Par conséquent, n'utilisez l'appareil que conformément aux consignes de sécurité suivantes.

- Ne démontez pas l'appareil ! En cas de défaut, veuillez contacter votre revendeur. Il prendra contact avec le centre de service et pourra organiser le retour de cet appareil pour réparation si nécessaire.
- N'exposez pas l'appareil à des températures élevées et protégez-le de l'eau et de l'humidité élevée.
- Ne pas soumettre l'appareil à des vibrations.
- N'utilisez pour cet appareil que des accessoires et des pièces de rechange conformes aux spécifications techniques.

### <span id="page-5-0"></span>6 À propos de ce microscope

Comme ce microscope est un microscope numérique, il ne convient que de manière limitée à l'observation visuelle.

Il est équipé d'un objectif et d'un capteur de caméra pour capturer des images. Les images numériques peuvent être visualisées directement sur l'écran LCD intégré ou, en option, stockées sur une carte mémoire MicroSD\*.

\*non inclus

## <span id="page-5-1"></span>7 Choix de l'emplacement

Choisissez un emplacement approprié avant l'installation et la mise en service.

Placez l'appareil sur une surface stable, plane et sans vibrations.

<span id="page-6-0"></span>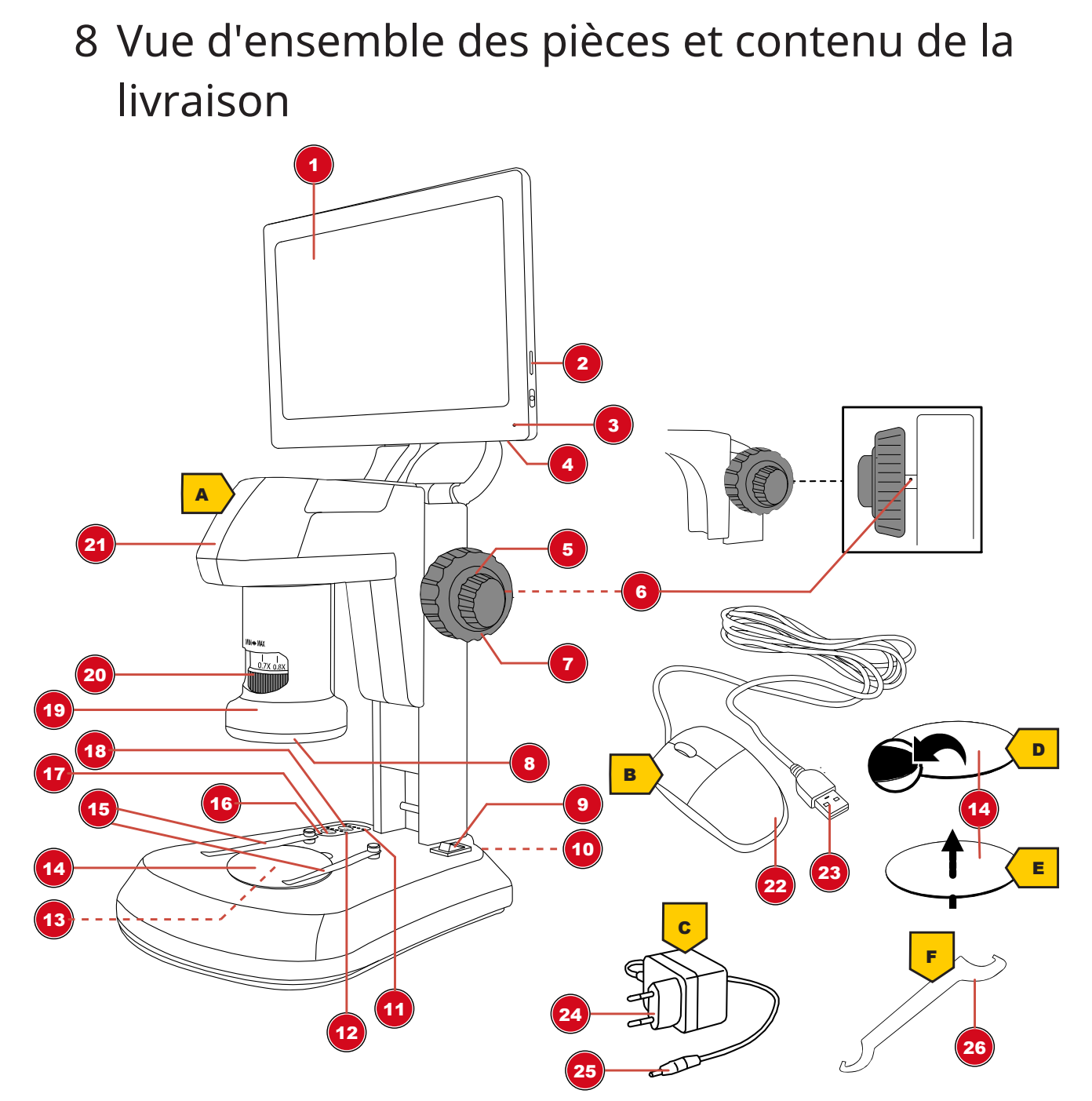

*Fig. 1: Toutes les parties du microscope*

- 
- Voyant de fonction (affichage) 4 Port USB-A (souris\*)
- 
- 
- 
- 
- 
- 
- Bouton "Tra" (éclairage translucide) 18 Bouton "Inc" (éclairage d'incident)
- 
- Tête du microscope 22 Souris
- Écran LCD (mobile) 2 Emplacement pour carte mémoire (carte MicroSD\*)
	-
- Mise au point rapide 6 Réglage de la tension
- 7 Mise au point précise 8 Lumière incidente
- 9 Interrupteur marche/arrêt 10 Prise de connexion DC
- Niveaux (luminosité de la lumière incidente) 12 Niveaux (luminosité de la lumière transmise)
- Éclairage translucide 14 Plaque d'objet, échangeable
- 15 Pince griffe 16 Voyant de fonction (tension)
	-
- Objectif 20 Bague de zoom
	-

#### 23 Connecteur USB A 24 Prise secteur

25 Connecteur de l'adaptateur DC 26 Clé à crochet

\*non inclus

#### **Contenu de la livraison :**

Microscope (A), souris (B), adaptateur secteur (C), plaque d'objet (noir/blanc) (D), plaque d'objet (semi-transparent) (E), clé à crochet (F)

Pour les mesures d'objets, l'utilisation d'une réglette micrométrique est recommandée.

### <span id="page-7-0"></span>9 Source d'alimentation

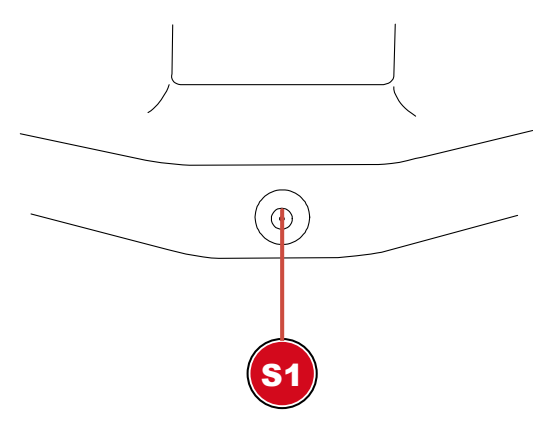

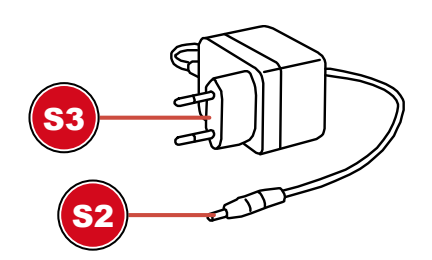

S1 Prise de connexion pour connecteur de barillet DC

S2 Connecteur de l'adaptateur DC

- S3 Prise secteur
- 1. Insérez le connecteur cylindrique DC de l'adaptateur secteur dans la prise de connexion DC de l'appareil.
- 2. Insérez la fiche de l'adaptateur secteur dans la prise de courant.

Le voyant de fonction de l'alimentation électrique est allumé. L'appareil est prêt à être utilisé.

## <span id="page-7-1"></span>10 Mise en marche/arrêt de l'appareil

- 1. Mettre l'interrupteur On/Off en position 'I' pour allumer l'appareil.
- <span id="page-7-2"></span>2. Mettre l'interrupteur On/Off en position 'O' pour éteindre l'appareil.

## 11 Réglage du zoom

Les optiques du microscope ont une plage de zoom allant de 0,7x à 4,5x.

La plage de zoom peut être modifiée en tournant la bague de zoom.

**INFORMATION ! Lorsque vous modifiez la plage de zoom, il peut également être nécessaire de régler la mise au point. (voir également "Mise au point de l'objet")**

## <span id="page-7-3"></span>12 Mise au point de l'objet

Le microscope possède une mise au point rapide et une mise au point fine. Celles-ci peuvent être utilisées pour la mise au point des objets comme décrit ci-dessous.

- 1. Effectuez le réglage du zoom souhaité.
- 2. Faites la mise au point sur l'objet d'observation en utilisant la mise au point rapide.

3. Si nécessaire, réglez la netteté de l'objet individuellement en effectuant une mise au point fine, notamment lorsque vous modifiez le réglage du zoom et/ou la hauteur de la tête du microscope.

### <span id="page-8-0"></span>13 Réglage de la tension

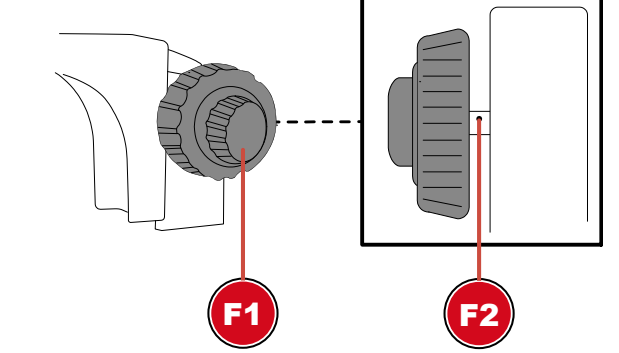

*Fig. 2: Réglage de la dureté sur la roue de mise au point (à gauche ou à droite, selon le modèle).*

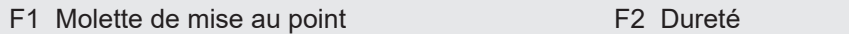

La tension pour la mise au point peut être réglée individuellement comme suit :

- 1. Desserrez la vis de serrage de la contre-bague et faites descendre complètement la contre-bague.
- 2. Tenez la tête du microscope d'une main et desserrez la vis de blocage.
- 3. Continuez à tenir la tête du microscope. Insérez la clé à crochet dans les emplacements de l'axe d'entraînement. En tournant la clé, le réglage de la friction peut être serré ou desserré.
- 4. Vérifiez le réglage de la tension en tournant la molette de mise au point.

**AVERTISSEMENT ! Si le réglage de la friction est trop lâche, la tête du microscope peut se déplacer d'elle-même vers le bas. L'optique du microscope et/ou d'autres composants fixés peuvent alors être endommagés par un choc !**

<span id="page-8-1"></span>**INFORMATION ! Plus le réglage de la tension est serré, plus la roue de mise au point est dure.**

### 14 Travailler avec le menu à l'écran

- 1. Connectez la souris\* au port USB-A du microscope.
- 2. Placez l'interrupteur marche/arrêt sur la position "I".
- 3. Positionnez l'objet sur la plaque d'objet et réglez l'éclairage approprié (voir "Réglage de l'éclairage")
- 4. Une image de l'objet est affichée sur l'écran LCD et le pointeur de la souris est visible.
- 5. Déplacez le pointeur de la souris sur le bord gauche ou inférieur de l'écran pour afficher le menu d'affichage souhaité.

#### **Menu d'affichage gauche**

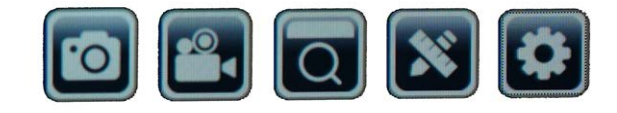

Capture d'image : Un clic sur ce bouton permet de prendre une photo. Des informations apparaissent brièvement : "Capture d'image réussie"

Vidéo : En cliquant sur ce bouton, vous lancez un enregistrement vidéo. Une information apparaît brièvement : "Enregistrement en cours...". Dans le coin supérieur droit, la durée d'enregistrement commence à courir. En cliquant à nouveau sur le bouton, la vidéo s'arrête. L'information apparaît brièvement : "Vidéo réussie".

Aperçu : Vous pouvez visualiser les photos et vidéos capturées dans l'aperçu. Double-cliquez pour afficher l'image souhaitée. Appuyez sur le bouton "Retour" pour revenir à l'image en direct. Dans l'aperçu, vous pouvez faire défiler et également supprimer des photos.

Mesures : Afin de prendre des mesures avec le microscope, une référence est nécessaire pour calibrer le logiciel.

Nous recommandons à cet effet notre lame de microscope avec échelle micrométrique : Art. No. 5916720.

Vous trouverez des informations détaillées sur les mesures dans les instructions complémentaires.

Réglages : L'appareil photo fonctionne en mode automatique par défaut. La modification des paramètres est recommandée uniquement aux utilisateurs expérimentés.

Langue du menu : Allemand, anglais, français, chinois.

Date et heure : L'horloge continue de fonctionner tant que l'alimentation électrique est établie.

#### **Menu d'affichage inférieur**

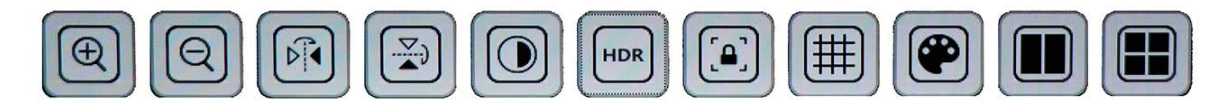

Zoom avant : Cliquez plusieurs fois sur l'icône pour effectuer un zoom avant jusqu'à 10 fois (zoom numérique)

Zoom arrière : Cliquez plusieurs fois sur l'icône pour rétablir le grossissement étape par étape

Miroir : Miroir d'image horizontal

Rotation : Rotation de l'image de 180 degrés.

Noir et blanc : Affichage de l'image en niveaux de gris

HDR : Fonction permettant d'améliorer la reproduction de l'image dans différentes plages de luminosité

Arrêt sur image : Arrête l'image en direct. Aucun enregistrement n'est effectué. Cliquez à nouveau pour démarrer.

Grille : Affichage d'une grille ou d'une barre d'échelle sous forme de croix. Pour plus d'informations, voir "Paramètres de la grille"

Couleur : Ajustement de l'affichage des lignes et des étiquettes pour la fonction de mesure Comparaison : Une photo prise précédemment est placée à côté de l'image en direct

## <span id="page-9-0"></span>15 Sauvegarder les enregistrements

- 1. Mettez le microscope en service.
- 2. Insérez une carte mémoire\* appropriée dans le logement de la carte mémoire.
- 3. **ATTENTION ! Les contacts de la carte mémoire doivent être orientés vers l'arrière de l'écran. Les cartes mémoire qui ne sont pas insérées correctement peuvent provoquer des dommages électriques. Les enregistrements stockés sur la carte mémoire peuvent être effacés de manière irréversible et l'appareil peut être endommagé.**
- 4. Les captures d'images ou les vidéos peuvent être enregistrées sur la carte mémoire via le menu de l'écran (voir "Utilisation du menu à l'écran").

\*Carte MicroSD jusqu'à 32 Go maximum (non incluse)

## <span id="page-10-0"></span>16 Paramètres de la grille

- 1. Mettez le microscope en service.
- 2. Définissez le paramètre de grille souhaité dans le menu à l'écran : L'activation de la barre d'échelle affiche une croix avec une grille. Celle-ci indique l'échelle de la valeur d'étalonnage définie. En activant "activer tout", une grille est uniformément répartie sur l'écran.
- 3. Avec "Réinitialiser la grille", la grille d'origine est à nouveau définie.
- 4. Dans les "Paramètres de la grille", toutes les lignes peuvent être ajustées.
- 5. Cliquez sur "Enregistrer" pour confirmer les paramètres.
- <span id="page-10-1"></span>6. Cliquez sur "Retour" pour quitter le menu.

### 17 Remarques importantes

Grossissement : Les valeurs de grossissement indiquées sur l'objectif font référence au grossissement de l'objectif. Le grossissement est affiché à l'écran comme suit :

0.7x - 8.1x, 1x - 11.5x, 2x - 23x, 4.5x - 51.8x

Ces valeurs peuvent varier légèrement en fonction du modèle. Le grossissement exact est déterminé comme suit :

- 1. Placez une échelle de mesure\* sur le microscope et mettez-le au point
- 2. Mesurez l'échelle sur l'écran.
- 3. Diviser la valeur mesurée par la valeur réelle.

Si les images enregistrées sont transférées sur un PC, par exemple, le grossissement change également en raison de l'écran plus grand

Mesures :Si les mesures sont effectuées avec le microscope, assurez-vous que les valeurs sont toujours les mêmes. Les repères de grossissement vous y aident. La hauteur de l'objet n'a pas d'importance, puisque la distance de travail ne change pas avec le grossissement correspondant. Pour les mesures d'objets, il est recommandé d'utiliser une lame de microscope avec échelle de mesure\* disponible en option.

## <span id="page-10-2"></span>18 Déclaration de conformité CE

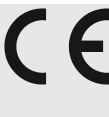

Une "Déclaration de conformité" conforme aux directives applicables et aux normes correspondantes a été préparée par Bresser GmbH. Le texte complet de la déclaration UE de conformité est disponible a l'adresse internet suivante : [www.bresser.de/down](http://www.bresser.de/download/5809100/CE/5809100_CE.pdf)[load/5809100/CE/5809100\\_CE.pdf](http://www.bresser.de/download/5809100/CE/5809100_CE.pdf)

## <span id="page-10-3"></span>19 Recyclage

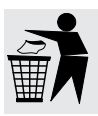

Éliminez correctement les matériaux d'emballage, en fonction de leur type, comme le papier ou le carton. Contactez votre service local d'élimination des déchets ou l'autorité environnementale pour obtenir des informations sur l'élimination appropriée.

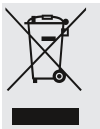

Ne jamais éliminer les appareils électriques avec les ordures ménagères !

Conformément à la directive européenne 2012/19/UE relative aux déchets d'équipements électriques et électroniques et à sa transposition en droit national, les équipements électriques usagés doivent être collectés séparément et recyclés de manière écologique.

### 20 Garantie

<span id="page-11-0"></span>La période de garantie normale est de 5 ans et commence le jour de l'achat. Pour connaître les conditions et services de garantie complets, veuillez consulter le site **www.bresser.de/warranty\_terms**.

### **Service**

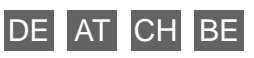

Bei Fragen zum Produkt und eventuellen Reklamationen nehmen Sie bitte zunächst mit dem Service-Center Kontakt auf, vorzugsweise per E-Mail.

E-Mail: service@bresser.de<br>Telefon\*: +49 28 72 80 74 350 +49 28 72 80 74 350

BRESSER GmbH Kundenservice Mikroskopie Gutenbergstr. 2 46414 Rhede Deutschland

\*Lokale Rufnummer in Deutschland (Die Höhe der Gebühren je Telefonat ist abhängig vom Tarif Ihres Telefonanbieters); Anrufe aus dem Ausland sind mit höheren Kosten verbunden.

### GB IE

Please contact the service centre first for any questions regarding the product or claims, preferably by e-mail.

#### e-mail: service@bresseruk.com Telephone\*: +44 1342 837 098

BRESSER UK Ltd Customer Support Suite 3G, Eden House Enterprise Way Edenbridge, Kent TN8 6HF United Kingdom

\*Number charged at local rates in the UK (the amount you will be charged per phone call will depend on the tariff of your phone provider); calls from abroad will involve higher costs.

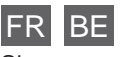

Si vous avez des questions concernant ce produit ou en cas de réclamations, veuillez prendre contact avec notre centre de services (de préférence via e-mail).

e-mail: sav@bresser.fr Téléphone\*\*: 00 800 6343 7000

BRESSER France SARL Service après-vente Pôle d'Activités de Nicopolis 314 Avenue des Chênes Verts 83170 Brignoles France

\*\*Prix d'un appel local depuis la France ou Belgique

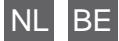

Als u met betrekking tot het product vragen of eventuele klachten heeft kunt u contact opnemen met het service centrum (bij voorkeur per e-mail).

e-mail: info@bresserbenelux.nl Teléfono\*: +31 528 23 24 76

BRESSER Benelux Klantenservice Smirnoffstraat 8 7903 AX Hoogeveen Nederland

\*Het telefoonnummer wordt in het Nederland tegen lokaal tarief in rekening gebracht. Het bedrag dat u per gesprek in rekening gebracht zal worden, is afhankelijk van het tarief van uw telefoon provider; gesprekken vanuit h

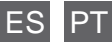

Si desea formular alguna pregunta sobre el producto o alguna eventual reclamación, le rogamos que se ponga en contacto con el centro de servicio técnico (de preferencia por e-mail).

e-mail: servicio.iberia@bresser-iberia.es Teléfono\*: +34 91 67972 69

BRESSER Iberia SLU Servicio al Cliente c/Valdemorillo,1 Nave B P.I. Ventorro del cano 28925 Alcorcón Madrid España

\*Número local de España (el importe de cada llamada telefónica dependen de las tarifas de los distribuidores); Las llamadas des del extranjero están ligadas a costes suplementarios.

**Bresser GmbH** Gutenbergstraße 2 46414 Rhede · Germany

www.bresser.de

ь

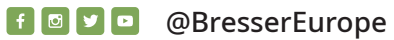

÷

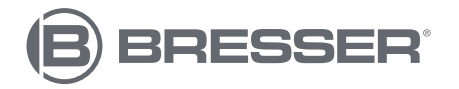